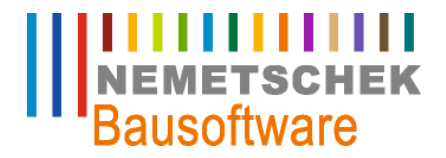

## Jahresabschlussarbeiten

Finanzbuchhaltung Betriebsbuchhaltung Anlagenbuchhaltung

Nemetschek Bausoftware GmbH passt die Inhalte ihrer Publikationen aktuellen Änderungen an. Dieses Dokument entspricht dem in der Fußzeile genannten Informationsstand des Bearbeiters. Die Herausgeberin lehnt jegliche Haftung für eventuelle Fehler oder Unterlassungen in dieser Veröffentlichung ab. Vervielfältigungen bedürfen einer schriftlichen Zustimmung.

Letzte Bearbeitung: Hubert Jakel, 24.04.2009 - 1 -

Nemetschek Bausoftware GmbH Im Finigen 3 D-28832 Achim Tel. +49 4202 989-0 Fax +49 4202 989-111 [info@bausoftware.de](mailto:info@bausoftware.de) [www.bausoftware.de](http://www.bausoftware.de)

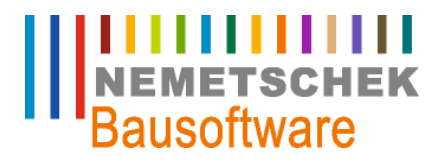

#### **Inhaltsverzeichnis**

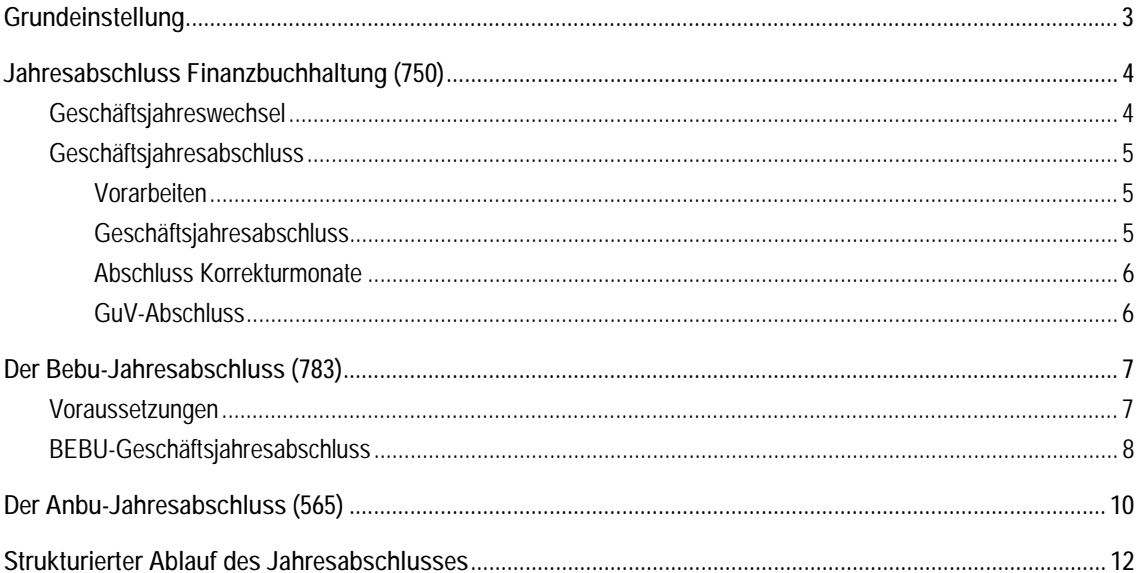

**Grundeinstellung**

#### **Grundeinstellung**

Im Arbeitsgebiet 711 – Buchungsmonate wird die Anzahl der Geschäftsjahre verwaltet. Bau für Windows legt hier automatisch 15 Geschäftsjahre an. Eine Änderung durch den Anwender ist nicht vorgesehen. Die Regelungen gemäß GDPdU verpflichtet Sie die Daten der letzten 10 Geschäftsjahre immer im Zugriff zu haben, so dass ein Eingriff hier nicht sinnvoll wäre.

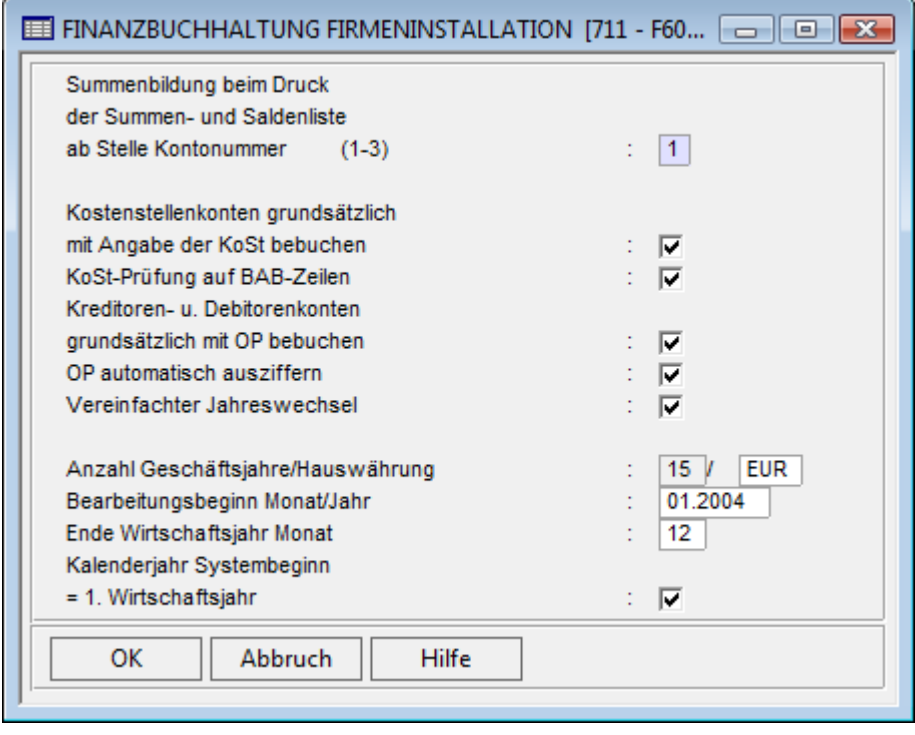

*Abb. 1: Firmeninstallation* 

Weiterhin kann hier per Schalter der "Vereinfachte Jahreswechsel" aktiviert werden. Dieses sollte auf jeden Fall erfolgen. Wird dieser Schalter aktiviert, so werden für Konten des Bilanzbereiches und der Personenkonten die Salden inklusive noch nicht vorgetragener Buchungen aus den Korrekturmonaten ermittelt. Das hat den Vorteil, dass ein Abschluss der Korrekturmonate (K1 bis K3) nicht notwendig ist, um Saldenkorrekturvorträge im Lfd. Geschäftsjahr darzustellen. Dies geschieht auch über 2 Geschäftsjahre hinweg, d.h. der vereinfachte Jahreswechsel kann Salden aus dem Jahr 2006 in das Jahr 2008 korrigieren. Voraussetzung dafür ist, dass die Korrekturmonate der Jahre 2006 und 2007 noch geöffnet sind.

Die Korrekturmonate müssen erst dann abgeschlossen werden, wenn ein Geschäftsjahr endgültig abgeschlossen, bzw. ein weiteres neues Geschäftsjahr eröffnet werden soll und die Zahl von 3 bearbeitbaren Geschäftsjahren damit überschritten wäre. Diese temporäre Salden-Ermittlung gilt für den gesamten FiBu - Bereich. In allen Auswertungen mit Salden erfolgt eine besondere Kennzeichnung dass diese "Vorläufig" sind, wenn hier Buchungen aus nicht abgeschlossenen Korrekturmonaten vorliegen. Dieser Schalter kann jederzeit rückgängig gemacht werden.

**IIIIIIIIIIIII**<br>NEMETSCHEK<br>Bausoftware

## **ITTITITITITI**<br>NEMETSCHEK<br>Bausoftware

#### **Jahresabschluss Finanzbuchhaltung (750)**

#### **Jahresabschluss Finanzbuchhaltung (750)**

Bei den Jahresabschlussarbeiten in der Finanzbuchhaltung muss man unterscheiden zwischen einem Jahreswechsel und dem eigentlichen Jahresabschluss.

Der Jahreswechsel benötigt keine Vorarbeiten, er eröffnet lediglich ein neues Geschäftsjahr. Das alte Geschäftsjahr bleibt unverändert bestehen.

Der Jahresabschluss schließt dann, nach entsprechenden Vorarbeiten, die im Anschluss noch entsprechend erläutert werden, das alte Geschäftsjahr komplett ab und trägt die entsprechenden Salden der Bilanz- und Personenkonten vor.

#### **Geschäftsjahreswechsel**

Hiermit wird lediglich das neue Geschäftsjahr (ohne Vorträge) eröffnet, damit im neuen Jahr mit Buchungen begonnen werden kann. Das neue Geschäftsjahr steht dann parallel zu Ihrem jetzigen Geschäftsjahr zur Verfügung. Es stehen Ihnen allerdings bis zum Jahresabschluss keine Saldovorträge zur Verfügung. Diese werden erst durch den Jahresabschluss ermittelt.

Hierzu wählen Sie bitte im Sachgebiet Finanzbuchhaltung Abschluss den Programmpunkt

#### **750 – Jahresabschlussarbeiten an.**

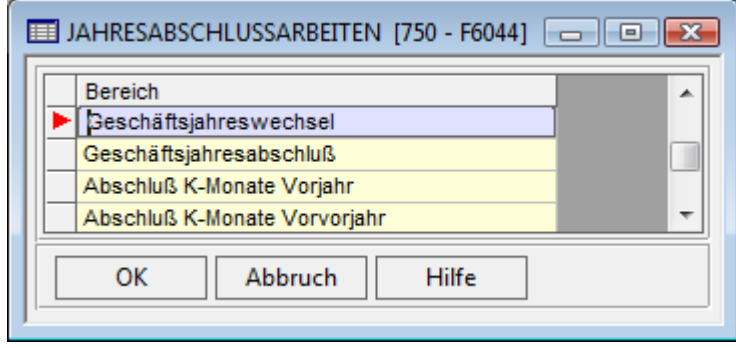

*Abb. 2: Auswahlmenü Jahresabschlussarbeiten* 

#### Hinweis:

Bitte beachten Sie die Datensicherungshinweise.

Für das Vorvorgeschäftsjahr müssen alle Korrekturmonate abgeschlossen sein. (Beispiel: Sie arbeiten im lfd. Geschäftsjahr 2008 und wollen einen Geschäftsjahreswechsel nach 2009 durchführen, dann ist für Sie das Vorvorgeschäftsjahr 2006) Sonst können Sie kein neues Jahr eröffnen. Dann erscheint folgendes Fenster:

# **ITTITITITITI**<br>NEMETSCHEK<br>Bausoftware

**Jahresabschluss Finanzbuchhaltung (750)**

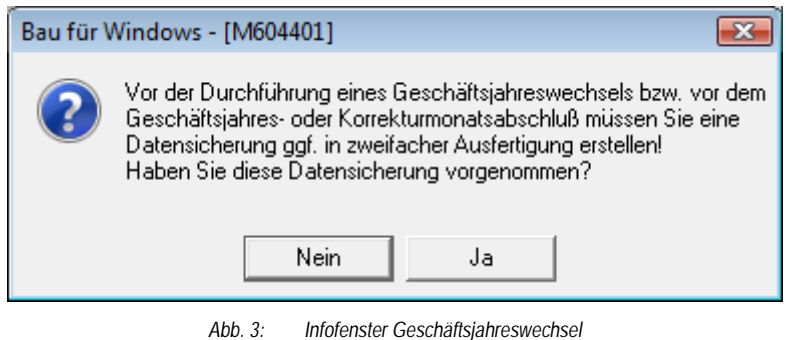

#### Hinweis:

Bei dem Geschäftsjahreswechsel nach 2002 erfolgte automatisch eine Umstellung der Hauswährung auf EURO.

#### **Geschäftsjahresabschluss**

#### **Vorarbeiten**

- " alle Stapel für das Geschäftsjahr müssen verarbeitet sein
- alle Journale müssen gedruckt werden
- " der Kontendruck muss durchgeführt worden sein

#### Hinweis:

Überprüfen Sie vorher in den Sachkontenstammdaten die Kennzeichen für die Verdichtung beim Kontenblattjahresdruck.

" in den Bilanzangaben überprüfen, ob der Eintrag für die Eröffnungsbilanzkonten noch richtig ist

#### **Geschäftsjahresabschluss**

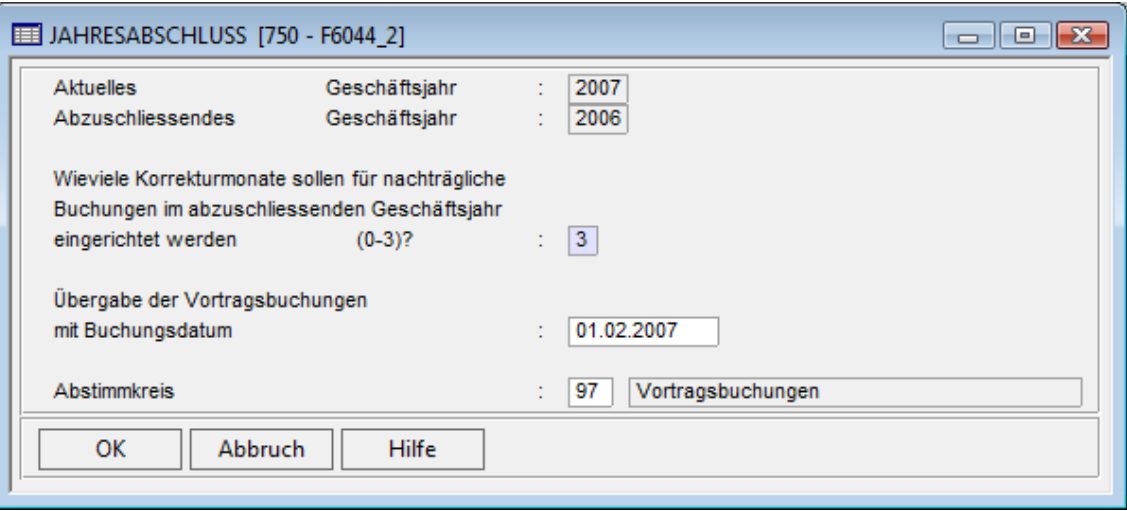

*Abb. 4: Geschäftsjahresabschluss* 

Das Fenster zeigt Ihnen das abzuschließende Geschäftsjahr an. Hier werden 3 Korrekturmonate vorgeschlagen. Diese sollte man so übernehmen. Weiterhin wird das Buchungsdatum für die Vorträge gesetzt und der Abstimmkreis.

# **ITTITTITTITTITTITTITTITTI**<br>**Bausoftware**

**Jahresabschluss Finanzbuchhaltung (750)**

Durch das Setzen des Schalters "Vereinfachter Jahreswechsel" könnte man programmtechnisch auf das Einrichten von mehr als 1 Korrekturmonat verzichten, aus organisatorischen Gründen ist allerdings das Einrichten von 3 Korrekturmonaten sinnvoll, unabhängig davon, ob sie bebucht werden oder nicht.

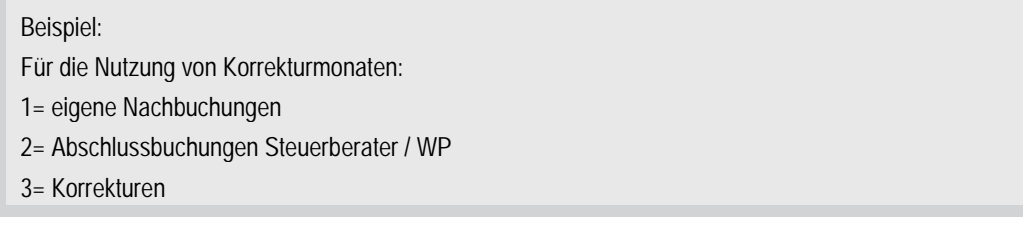

Der Abstimmkreis wird systembedingt als 97 – Vortragsbuchungen vorgeschlagen.

Nach Abschluss des Geschäftsjahres prüfen Sie bitte den angelegten Stapel der Vortragsbuchungen und verbuchen dann. Damit erhalten Sie die Vorträge im neuen Jahr.

#### **Abschluss Korrekturmonate**

Es stehen Ihnen maximal 3 Korrekturmonate zur Verfügung. Diese sind mit Dezemberdatum bebuchbar und dienen der Erfassung von nachträglichen Buchungen, die im "alten" Geschäftsjahr durchgeführt werden müssen. Jeder Korrekturmonat ist bei Journal, Kontenblattdruck, etc. durch die Optionen anwählbar.

Zum Abschluss muss für jeden Korrekturmonat der Journal- und Kontenblattdruck durchgeführt werden. Danach kann der Korrekturmonat abgeschlossen werden. Dieser Abschluss erzeugt wiederum einen Stapel, der dann in 722 verbucht werden muss. Durch diese Buchungen werden die Vortragssalden aktualisiert. Der temporäre Status der Korrekturbuchungen des Korrekturmonats wird aufgehoben. Die Darstellung mit den \* Sternchen in den Auswertungen erscheint jetzt nicht mehr, da jetzt reale Saldovortragskorrekturbuchungen im lfd. Geschäftsjahr vorliegen.

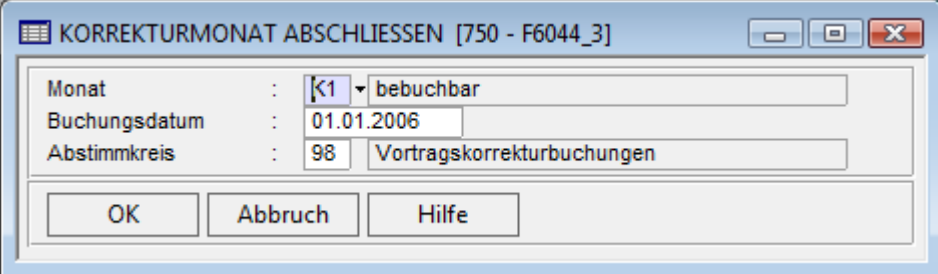

*Abb. 5: Abschlussfenster Korrekturmonate* 

#### **GuV-Abschluss**

Der Abschluss GuV löst die GuV auf, d.h. es wird ein Ergebnis ermittelt, das auf das entsprechende Kapitalkonto gebucht werden kann. Dies geschieht wiederum durch einen Stapel, der in 722 verbucht wird.

#### Hinweis:

Diese Funktion kann entfallen, wenn die Ermittlung vom Steuerberater durchgeführt wird.

**IIIIIIIIIIIII**<br>NEMETSCHEK<br>Bausoftware

**Der Bebu-Jahresabschluss (783)**

#### **Der Bebu-Jahresabschluss (783)**

Der Jahresabschluss der Betriebsbuchhaltung ist in einen vorläufigen und einen endgültigen Abschluss gegliedert. Den vorläufigen Abschluss können Sie beliebig oft wiederholen.

#### **Voraussetzungen**

**Folgende Voraussetzungen sind nötig, damit Sie überhaupt einen Abschluss durchführen können:** 

- Das neue Geschäftsjahr ist in der Finanzbuchhaltung eröffnet worden.
- " Sie haben in Programm 771 BAB Aufbau die BAB vom jetzigen Geschäftsjahr ins neue Geschäftsjahr kopiert. Ein BAB gilt immer nur für ein Geschäftsjahr. Um diesen auch im neuen Geschäftsjahr benutzen zu können, müssen Sie diesen kopieren. Diesen Punkt finden Sie in den Optionen.
- " Sie haben in Programm 772 und 773 Ihre Umlagedefinitionen ins neue Geschäftsjahr kopiert. Auch hier werden die Angaben pro Geschäftsjahr getroffen und müssen weiterkopiert werden, falls diese auch im neuen Geschäftsjahr gelten sollen.
- " Die Prüfläufe für die einzelnen BAB's sind durchgeführt.

**Weiterhin prüfen Sie bitte im Kostenstellenstamm (122 – Option Kostenstelleninfos) die Baustellen auf folgende Kennzeichen:** 

Kostenstellenende

Das Kostenstellenende dient in der Betriebsbuchhaltung als Kriterium für den Kostenstellenvortrag beim Jahresabschluss. Hauptkostenstellen und Kostenstellen werden nur dann ins neue Geschäftsjahr vorgetragen, wenn das Ende der Kostenstelle nicht im alten Geschäftsjahr liegt.

- " Kostenstelle nicht vortragen
- Ist dieser Schalter aktiviert, so erfolgt in den BAB-Auswertungen für diese Kostenstelle(n) in den Spalten 'Seit Baubeginn Vorjahr' und 'Seit Baubeginn Vorvorjahr' keine Betragsermittlung.

#### Hinweis:

Dies nutzt man bei Baustellen, wo nur Jahreswerte interessant sind, z. B. Gewährleistungsbaustellen, Zeitvertragsbaustellen, usw.

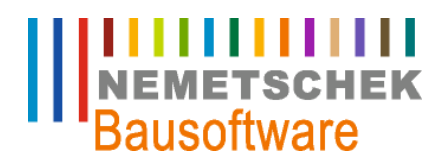

**Der Bebu-Jahresabschluss (783)**

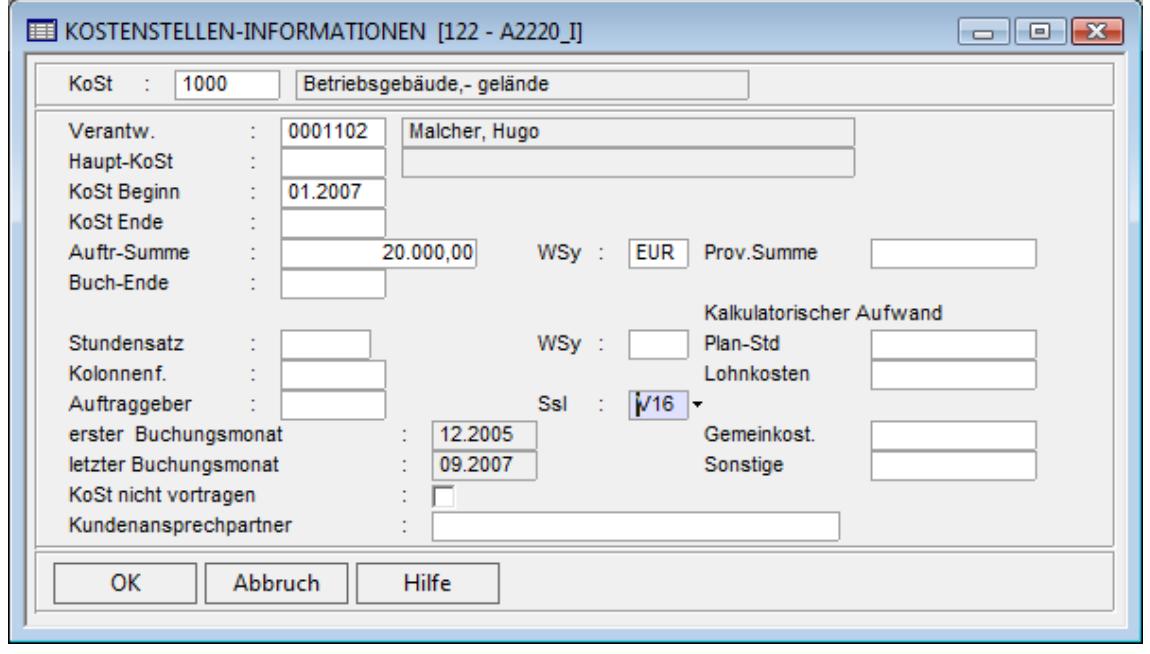

*Abb. 6: Kostenstelleninfos* 

#### **BEBU-Geschäftsjahresabschluss**

Haben Sie dies alles überprüft, dann können Sie den Abschluss durchführen.

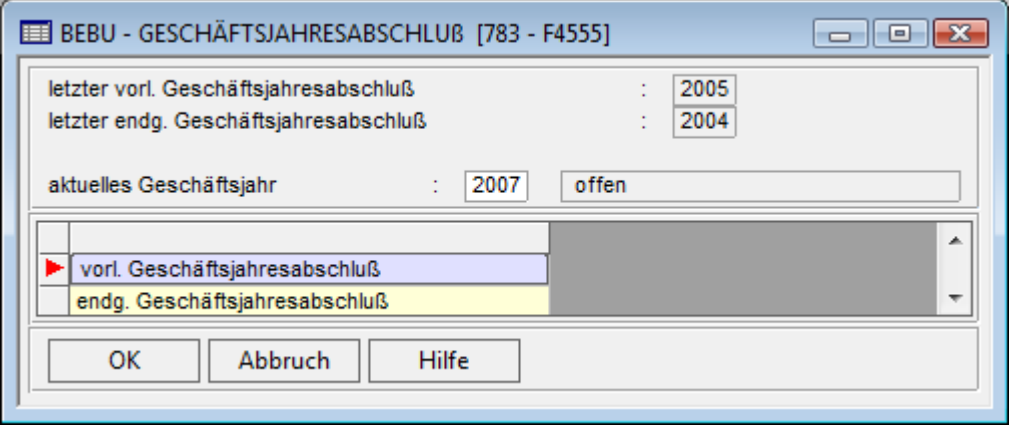

*Abb. 7: Bebu-Geschäftsjahresabschluss* 

Wählen Sie immer den vorläufigen Jahresabschluss, wenn Sie sich nicht sicher sind, ob Sie im abzuschließenden Jahr nicht doch noch Veränderungen vornehmen möchten. Nach einem endgültigen Abschluss sind keine Änderungen mehr möglich. Allerdings können endgültig abgeschlossene Jahre natürlich immer noch ausgedruckt werden. Seit der Version 2008 besteht allerdings keine Verpflichtung mehr, einen endgültigen Abschluss durchzuführen. Sie können diesen allerdings analog zur Finanzbuchhaltung immer noch anwählen, wenn Sie eine Veränderung von BAB-Aufbauten in der Vergangenheit ausschließen können.

Das Programm prüft dann, ob Unterschiede zwischen dem BAB des aktuellen Jahres und dem BAB des neuen Jahres bestehen. Ist dies der Fall, werden Sie darauf hingewiesen. Sie haben dann die Möglichkeit den Abschluss zu beenden und dies zu korrigieren oder die Information so zu akzeptieren.

**ITTITITITITI**<br>NEMETSCHEK<br>Bausoftware

#### **Der Bebu-Jahresabschluss (783)**

Als Nächstes wird geprüft, ob Kostenstellentypen sich geändert haben und Zuordnungen von Kostenstellen geändert wurden. Auch darauf werden Sie hingewiesen.

Danach startet der Abschluss und trägt die Gesamtwerte des Jahres in die Spalte Vorjahr des neuen Jahres und erhöht den Wert seit Baubeginn. Dieser Wert seit Baubeginn ist eigentlich nur für den Kostenstellentyp KO vorhanden, da Baustellen über mehrere Jahre hinweg existieren können. Die anderen Kostenstellentypen werden im Normalfall nur pro Jahr betrachtet.

Es gibt allerdings Ausnahmen, wie bei Geräten, die es nötig machen, die Kosten eines Gerätes (= Kostenstelle) über die gesamte Laufzeit zu betrachten. Auch hierfür kann der Wert seit Baubeginn herangezogen werden.

Sie müssen dies in den Optionen eintragen, um zu steuern, ob auch die Kostenstellentypen AL, HI und NE einen Vortrag haben sollen. Tragen Sie bei dem jeweiligen Kostenstellentyp ein Sternchen ein, und die seit Baubeginn Spalte ist auch bei diesem Typ aktiv.

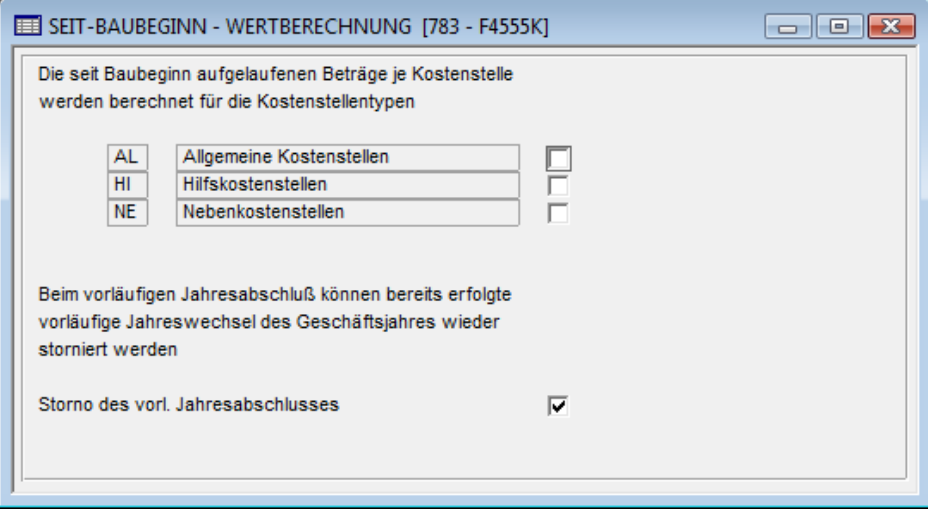

*Abb. 8: Steuerung seit Baubeginn* 

Das Feld Storno des vorläufigen Jahresabschlusses bedeutet, dass die bereits vorgetragenen Kostenstellenwerte eines bereits durchgeführten vorläufigen Jahresabschlusses wieder storniert werden. Dieses Feld sollte grundsätzlich aktiviert sein, da bei einem vorläufigen Jahresabschluss immer alle Werte neu ermittelt und vorgetragen werden. Wenn man zum Beispiel bei dem vorherigen vorläufigen Jahresabschluss eine Kostenstelle vorgetragen hat, die aber nicht hätte vorgetragen werden sollen, kann man so die vorgetragenen Werte wieder stornieren und gleichzeitig einen neuen vorläufigen Jahresabschluss machen. Anschließend ist grundsätzlich ein Periodenabschluss für das Folgejahr durchzuführen, da die Werte seit Baubeginn noch nicht ermittelt oder nicht vollständig sind.

# **ITTITTITTITTITTITTITTITTITTITTI**<br>Bausoftware

**Der Anbu-Jahresabschluss (565)**

#### **Der Anbu-Jahresabschluss (565)**

Hier werden die planmäßigen Abschreibungen des Anlagenvermögens und alle Geschäftsvorfälle des Geschäftsjahres ermittelt und in einem Stapel an die Finanzbuchhaltung übergeben. Im zweiten Schritt werden alle Lebenslaufakten gemäß den ermittelten Abschreibungen aktualisiert und für das nächste Geschäftsjahr vorgetragen.

Falls bereits eine vorläufige Übergabe während des Geschäftsjahres durchgeführt wurde, wird diese automatisch storniert. Dabei wird zuerst ein Stapel für die zu stornierenden Buchungen erstellt und danach ein neuer Stapel mit allen Buchungen des Geschäftsjahres.

#### Wichtig:

Bitte berücksichtigen Sie die Datensicherung. Nach dem Jahresabschluss kann keine Änderung der Lebenslaufakte für die Übergabe durchgeführt werden.

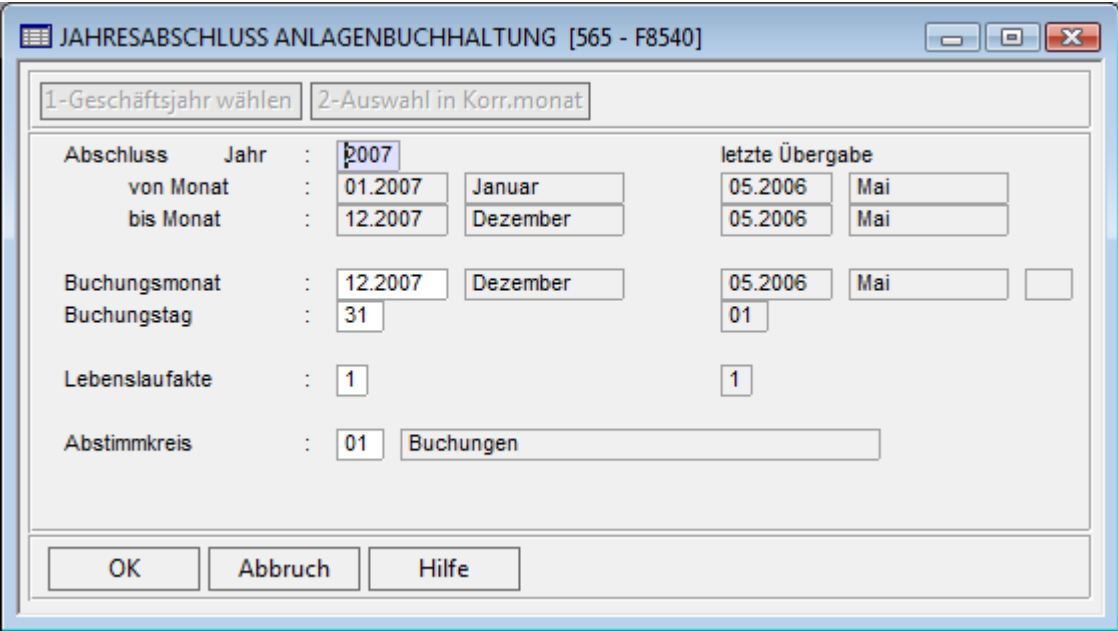

*Abb. 9: Auswahlfenster Jahresabschluss* 

**Zur Information werden die Daten der letzten Übergabe angezeigt.** 

**Buchungsmonat** Buchungsmonat für die Finanzbuchhaltung; dieser sollte der letzte Monat des Geschäftsjahres sein. Vorgeschlagen wird der Monat des Geschäftsjahres. Bei der Auswahl eines Korrekturmonates wird das Feld in der Form K?.JJJJ angezeigt.

**Buchungstag** Buchungstag für die Finanzbuchhaltung; aus dem Feld Buchungsmonat und Buchungstag wird das Buchungsdatum zusammengesetzt.

**Lebenslaufakte** In diesem Feld wird bei der ersten Übergabe an die Finanzbuchhaltung die gewünschte Lebenslaufakte ein.

**Zuläss**i**g sind**: 1 - für die handelrechtliche Akte

2 - für die steuerrechtliche Akte

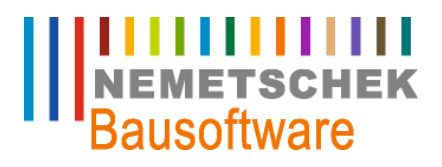

**Der Anbu-Jahresabschluss (565)**

#### Hinweis:

Nachdem die erste Übergabe erfolgt ist, kann die Lebenslaufakte für die Übergabe nicht mehr geändert werden.

**Abstimmkreis** Abstimmkreis für der Buchungsstapel

## **IIIIIIIIIIIII**<br>NEMETSCHEK<br>Bausoftware

**Strukturierter Ablauf des Jahresabschlusses**

#### **Strukturierter Ablauf des Jahresabschlusses**

Man sollte frühestmöglich den Jahresabschluss des Vorgeschäftsjahres durchführen. Dieses setzt voraus, dass der vereinfachte Jahresabschluss im Pgm 711 aktiviert ist. Dazu sind die einzelnen Schritte durchzuführen, wie vorher beschrieben (Journaldruck, Kontenblattdruck usw.). Erst mit dem Jahresabschluss hat man die ersten Saldenvorträge im neuen Geschäftsjahr. Alle nachträglichen Buchungen für das vorherige Geschäftsjahr werden dann im Korrekturmonat K1 per 31.12. durchgeführt. Durch das Buchen im Korrekturmonat, werden die entsprechenden Kontensalden temporär im aktuellen Geschäftsjahr korrigiert dargestellt. Es ist zunächst nicht zwingend notwendig Korrekturmonate abzuschließen.

**Die Anlagenbuchhaltung** muss spätestens vor Abschluss des letzten Korrekturmonats in der Fibu abgeschlossen werden. Bevor der Anlagenbuchhaltungsabschluss durchgeführt wird, sollte man im Pgm 564 eine Simulation des Anlagenspiegels durchführen. In der Simulation Überprüfung aller Inventare auf deren Korrektheit. Sind alle Inventare in Ordnung kann man die Anlagenbuchhaltung abschließen im Pgm 565 für die Fibu und Pgm 563 für die Betriebsbuchhaltung.

Achtung: Der Abschluss sollte erst dann erfolgen, wenn alle Inventare geprüft wurden und keine Buchungen mehr erfolgen sollen. Eine einmal abgeschlossene Anlagenbuchhaltung kann nachträglich nicht mehr bearbeitet werden.

**Die Betriebsbuchhaltung** sollte zunächst nur 'Vorläufig' abgeschlossen werden, um evtl. Änderungen noch vornehmen zu können. Im Gegensatz zur Finanzbuchhaltung können Sie hier 3 statt 2 parallele Geschäftsjahre führen.

**Hier noch einige Punkte, die vorher beachtet werden sollten:** 

- " Prüfung, ob für das abzuschließende Geschäftsjahr noch relevante, noch nicht verarbeitete Buchungsstapel im Pgm 764 'Wiederkehrende Buchungen' (Z.B.: Anlagenbuchungsstapel), im Pgm 760 'Interne Verrechnung' oder im Pgm 763 , Materialverrechnungen' vorliegen. Diese ggf. verarbeiten.
- " Komplette Verrechnung des abzuschließenden Geschäftsjahres (Monate 01-12), um sicherzustellen, dass alle Buchungen verrechnet wurden.
- " Kopieren des BAB-Aufbaus Pgm 771 und der definierten Umlagen Pgm 772 + Pgm 773 vor Ausführung des ersten vorläufigen Jahresabschluss.